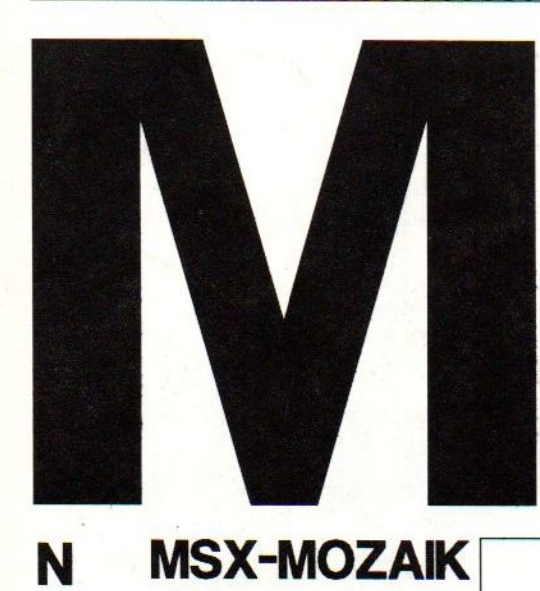

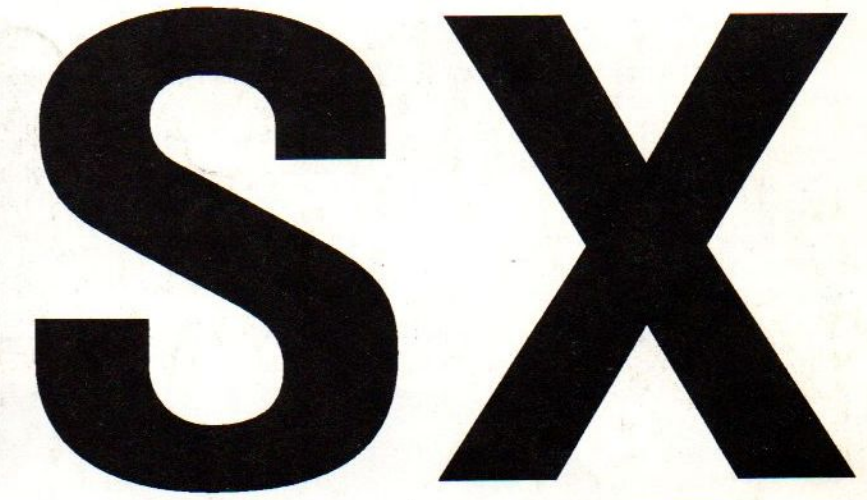

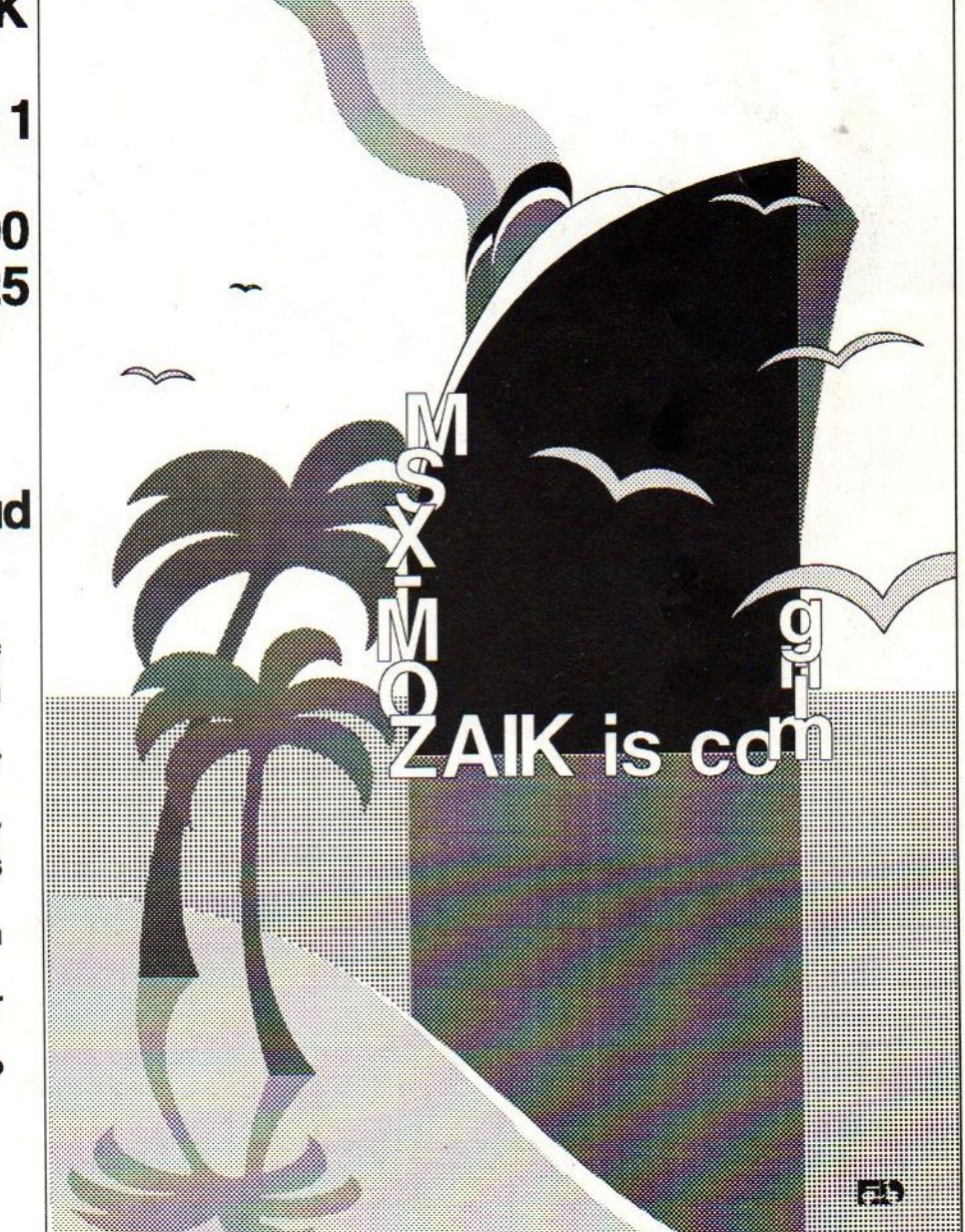

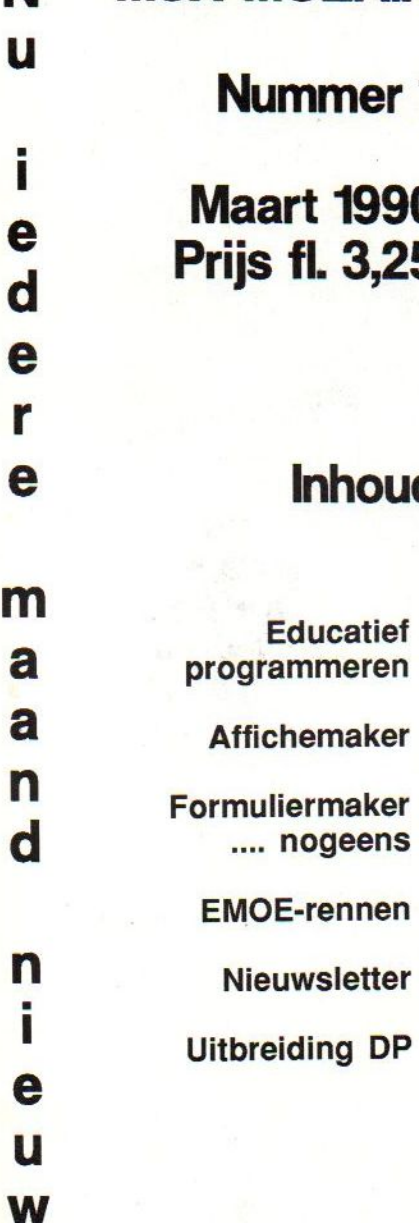

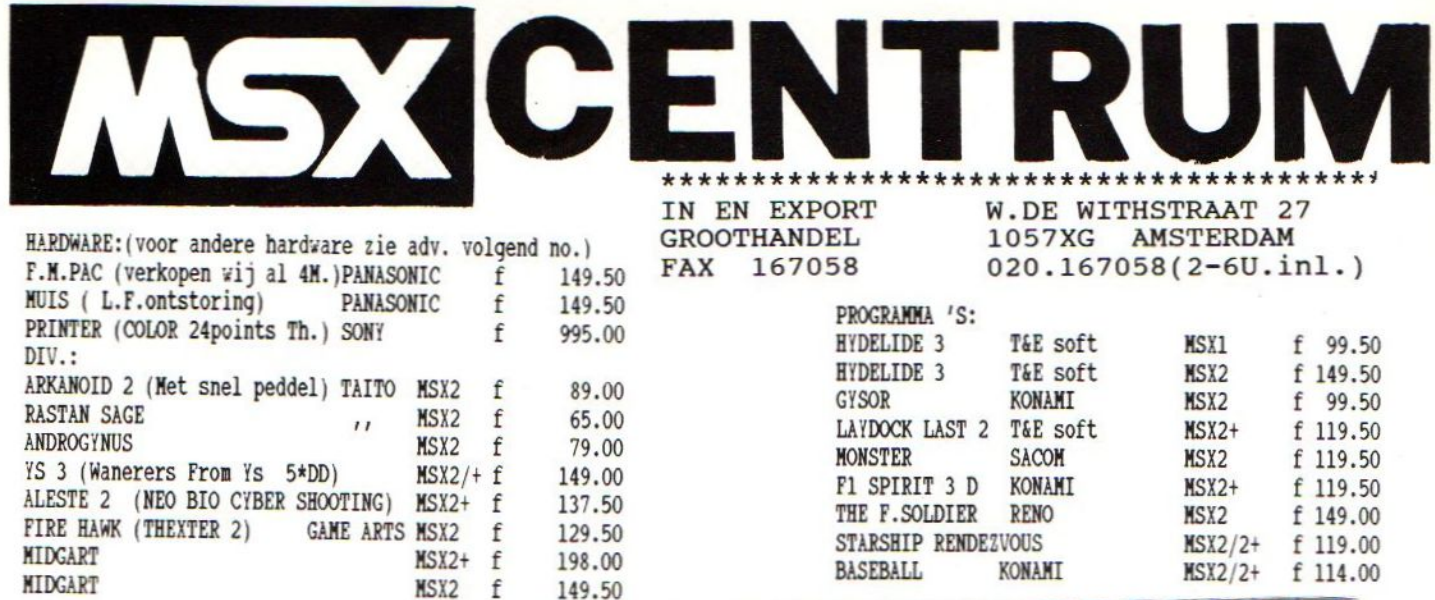

**HOPEA TURIST** 

Standaard 64K Ram (tot 4 M Ram). / Video Ram 128 K. / 368 K Rom : 80K MSX BASIC 3 (0.a.auto scroll) / 16K Diskbasic / 128K KANA 1 (Door MSX 2+ progr.aangeroepen<br>0.a Konami anders werken deze niet) / 128K KANA 2 (Grote en kleine letters op alle schermen zonder te openen. Uitgebreide bespreking o.a. in het nederlandse FAN-MSX blad). / 19.268 Kleuren tegelijk op screen 12. / 16K JAMAHA F.M geluid 9 kanaals. In normaal basic 64 instrumenten. / Ren-sha turbo (regelbaar snelvuur enz.) / SPEED-CONTROL voor programmeurs (en voor vals spelers). / Pauze toet (ook voor langere tyd). / Aansluiting voor MON. en TV : RGB (EURO SCART). / SPANNING 220 VOLT / PRIJS 1750.-

SONY

**BANKING REN-SHA**<br>HAQLER TURRE

HLE CAR

SANYO MSX 2+ Zelfde gegevens als de SONY maar dan zonder 128K KANA 2 en SPEED-CONTROL.PRIJS 1495.-

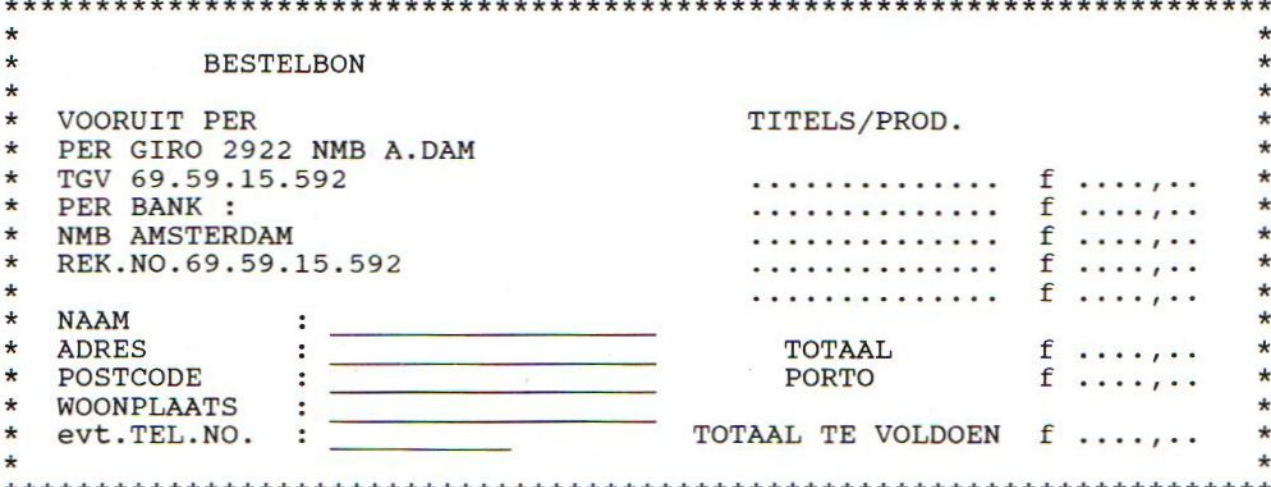

Educatief programmeren 3.<br>  $++++++++++++++++++++$ <br>
We vervolgen op het punt waar we in de tweede aflevering eindigden en vullen de eerder<br>
genoemde steekwoorden verder in. Na een algemene inleiding (Mozaik 3/89 blz 40)<br>
kwamen immer We vervolgen op het punt waar we in de tweede aflevering eindigden en vullen de eerder<br>genoemde steekwoorden verder in. Na een algemene inleiding (Mozaik 3/89 blz 40) kwamen immers (Mozaik 4/89 biz 4) aan de beurt:

- 0. De uitgangspunten,
- 1. De opstartprocedure,
- 2. en excuus!, NIET de instelbaarheid.

Deze keer hopen we de met "+" gemerkte punten te behandelen: 2.+Instelbaarheid.

3. Aanwijzingen en opdrachten.

4.+Overzichtelijkheid (zie LIST 3a).

-4a Een "MASTER"plan.

-4b De PLAATS van de subroutines. -4c enige aantrekkelijke SUBROUTINES.

5. Afronding van de taak (leerling).

6. Afronding van GETAL (Juf).

### 2. Instelbaarheid.

===================

Een programma kan op nogal veel manieren ingesteld worden:

2a. Aan het begin wordt een serie vragen gesteld en ook beantwoord.

2b. Geen vragen, maar gewoon een programmaregel met de benodigde waarden. 2c. Als 2a maar dan met reeds tevoren ingestelde waarden, die getoond en slechts ge-ENTERd of geRETURNd behoeven te worden.

2d. Een combinatie van deze opties, maar dan met de mogelijkheid de vragen over te slaan en zo vlug te kunnen beginnen, als men haast heeft.

Welnu, Juf had immers wel eens haast, dus we moeten wel kiezen voor oplossing 2d. Hoe pakken we dat aan zonder vragen te stellen? Door toch slechts een "vraag" wel of juist niet te stellen. In AUTOEXEC.BAS hebben we best even de tijd om een toets wel of niet in te drukken. Een prima toets daarvoor is de zogenaamde deadkey (met de vier accenttekens erop). Door deze weinig gebruikte toets te typen, verandert namelijk een geheugenlokatie, die onze trouwe MSX-computer zelf altijd even bekijkt om te zien of er niet vlug een accentteken boven een ingetoetst karakter afgebeeld moet worden. Door deze toetsing in AUTOEXEC.BAS kunnen we

GETAL kenbaar maken dat we wel of geen vragen willen beantwoorden. Pas op na de deadkey even geen andere toetsen te beroeren. Na elke toets wordt die bepaalde geheugenlokatie weer op nul gezet. Noteer voor later in uw nieuwe agenda: Het adres van de deadkeystatus is &HFCAC (KANAST). Zie regel 9000 in GETAL waar KANAST getest wordt. Als KANAST=0 dan is deze toets niet aangeraakt en, spreken we nu af, wil Juf GEEN of niet alle vragen beantwoorden.

Voor deze deadkey-voorziening behoeven we (deze keer) AUTOEXEC.BAS niet aan te passen. Gelukkig maar.... Dat wil echter nog niets zeggen. We komen daar nog wel eens op terug als we met elkaar een spel of beloning hebben afgesproken, waar bijzondere karakters op het scherm moeten verschijnen. Die tekens "bakken" we natuurlijk reeds voor in AUTOEXEC.BAS.

Mocht u zich trouwens afvragen waarom de onderverdeling van de punten in deze artikelenreeks soms zo overdreven uitgebreid is ? Dat is gedaan om "later" precies aan te geven waar iets stond of fout was.

### 4.Globale indeling van GETAL.<br>===============================

Een van de eerste dingen, die we bij het bedenken van ons MASTERPLAN moeten vaststellen is:

4a. Het aantal en welke modules in GETAL. 4b. De PLAATS van de SUBROUTINES. 4a. Zo te zien hebben we de volgende modules:

4a.0- Algemeen

4a.0-0 Het DIMmen en anderszins declareren van waarden en/of ruimte in het computergeheugen. Voorbeeld:

CLEAR2000:DEFINTA-Z:DEFST RG:DIMA\$ (0) :A=100:READA\$:B=5' enzovoorts

4a.0-1 Het in- of uitschakelen van toetsen of toetsenreeksen. Voorbeeld:

KEYOFF:KEY (1) ON:STOPON' enzovoorts

4a.1 De leerkracht

4a.1-0 Het (al of niet) instellen, 4a.1-1 Supervisie en beoordeling van de leerlingopdrachten,

4a.1-2 Nadat de leerlinggroep klaar is, kennisnemen van de resultaten van het werk van de hele groep en deze eventueel saven of printen.

4a.1-3 het eindigen met GETAL.

4a.2 de leerling/het kind,

4a.2-0 maken van de opdrachten, 4a.2-1 kennisnemen van de eigen resultaten, 44.2-2 misschien een beloning. 4a.2-3 waarschuwen van volgende kind of uf.

4b. Plaats van de subroutines.

Als in een BASICprogramma (als GETAL) een subroutine wordt aangeroepen, zoekt de BASIC-interpreter het in de "aanroepregel" genoemde regelnummer/adres. Dat zoeken begint bij de eerste lijn van het programma. Dus zal het zoeken het snelst gebeuren als de subroutines vooraan in het programma staan. Wij plaatsen de subroutines dus vooraan.

4c Enige subroutines.

4c.0 Het scherm wissen kan met CLS. Wij doen het aardiger in regel 100. Run straks het programma en vraag dan na "Ok" dan een LIST en voer vervolgens in GOSUB120 en kijk wat er gebeurt.

4c.1 Het vertalen van "21" naar eenentwintig of een-en-twintig. Dit doen we in regel 140-260. RUN straks het programma en voer dan GOTO8000 in en probeer ook GOTO8010.

4c.2 Juf wil misschien wel, dat GETAL kan voorzeggen.

Er moet bijvoorbeeld "423" ingetypt worden en de hulp luidt dan "vier twee drie" Dat wordt verzorgd in regel 280. RUN straks het programma en voer dan GOTO8030 in. Nu de EERSTE LIST van GETAL (LIST 3a): De regels 20-30 dienen ons gemak... (verander eventueel de NAAM).

10 'LIST 3.a 20 ' SAVE"A:GETAL. BAS 30 'SAVE"B: GETAL. BAS 40 DEFINTA-Z:DEFSTRG:GO=CBRS (27) +"K" 50 DIMGE (19), GT (7): GOSUB120 50 DIMGE(19), GT(7): GOSUB120<br>60 RESTORE70: FORW=0TO19: READGE(W): NE<mark>X</mark><br>T: FORW=0TO7: READGT(W): NEXT 00 RESTORE70:FORW=0TOI9:RE<br>:FORW=0TO7:READGT(W):NEXT:<br>0 DATA nul,een,twee,drie, <sup>70</sup> DATA nul,een, twee, drie, vier, vijf,z es, zeven, acht, negen, tien, elf, twaalf,d ertien, veertien, vijftien, zestien, zeve ntien, achttien, negentien, twintig, dert ig, veertig, vijftig, zestig, zeventig, ta chtig, negentig 80 END/De waarden voor DOORSTART 90 IFPEEK (&HFCAC)=1THEN1000ELSE1980't est KANAST 100 ' SUBROUTINES 110 'Scherm geheel leeg 120 FORW=12T023: LOCATEO, W: PRINTGO; : LO 120 FORW=12TO23:LOCATE0,W:PRI<br>CATE0,23-W:PRINTG0;:NEXT:RETU<br>130 'CIJFERgetal-=>LETTERgeta CATEO, 23-W: PRINTGO; : NEXT : RETURN <sup>140</sup> GG="": IFW=OTHENGG=GE (0) : GOTO230EL SEIFW<100THEN190 150 IFW<100THEN190 160 IFW>99ANDW<200THENGG="honderd"ELS EGG=GE (W/100) +Gs+"honderd" 170 IFW/100=W\100THENGOTO230 180 W=WMOD100 190 IFW<20THENGG=GG+GS+GE (W) :GOT0230 200 IFW/10=W\LOTHENGG=GG+GS+GT (W/10-2 ) :G0T0230 210 GG=GG+GS+GE (WMOD10) : IFRIGHTS (GG, 1 )="e"THENGG=GG+GS+"ön"ELSEGG=GG+GS+"e  $n$ " 220 GG=GG+GS+GT (W/10-2) 230 IFASC (GG) =45THENGG=MID\$ (GG,2) 240 I=INSTR(GG, "&") : IFITHENIFGS="-"TH  $ENMID$ (GG, I) = "e"$ 250 IFW>1OTHENI=INSTR(GG, "tien") :IFIT HENIFGS="-"THENGG=MID\$(GG, 1, I-1)+"-"+ MID\$ (GG, I) 260 RETURN <sup>270</sup> 'spel <sup>348</sup> als "drie vier acht" 280 G=MID\$ (STR\$ (N), 2) : GL="" : FORW=1TOL EN(G) :GL=GL+GE (VAL (MIDS (G,W,1))) +" ": NEXT: RETURN 290 'Maak de opgaven 300 \*  $\frac{310}{320}$  $330'$ 340 'Toon Juf de opgaven

MSX-MOZAIK - 5 -

 $350'$ <br> $360'$  $370'$ 380 'Inkey 390 "  $400'$  $420'$ 990 'VRAGEN aan Juf <sup>1000</sup> ' hier 1010 ' is 1020 ' voldoende 10<mark>30</mark>' ruimte 1040 ' voor 1050 ' deze 1060 ' module <sup>1070</sup> 'met alle regelnummers tussen 1080 ' deze en 1980 1970 GOSUB300'haal opgaven 1980 RETURN 1990 'WERK voor de KINDEREN 2000 ' hier 2010 ' is 2020 ' voldoende 2030 ' ruimte 2040 ' voor 2050 ' deze 2060 ' module 2070 'met alle regelnummers tussen 2080 ' deze en 2980 2980 RETURN 2990 ' BELONING <sup>3000</sup> ' hier 3010 ' 4s 3020 ' voldoende 30<mark>30</mark>' ruimte 3040 ' voor 3050 ' deze 3060 ' module <sup>3070</sup> 'met alle regelnummers tussen 3080 ' deze en 3980 3980 RETURN 3990 / RESULTATEN <sup>4000</sup> ' hier 4010 ' is 4020 ' voldoende 4030 ' ruimte 4040 ' voor 4050 ' deze 4060 ' module <sup>4070</sup> 'met alle regelnummer tussen 4080 ' deze en 4980 4980 RETURN <sup>7990</sup> 'Hulp- en testroutines voor tijd ens het programmeren 8000 GS="-";FORN=0TO999 :W=N: GOSUB140: PRINTUSING"### wordt :";N:PRINT;PRINTG G: PRINT :NEXT:END 8010 GS="":FORN=0TO999:W=N:GOSUB140:P RINTUSING"### wordt:";N:PRINT:PRINTGG : PRINT: NEXT: END 8020 FORN=0T0999: GOSUB280 : PRINTUSING" #44 wordt: ";N; :PRINTGL:NEXT:END 8030 DEFUSR=&H3E:A=USR (0) : KEYON:DEFUS  $R = 6H156$ : END 8040 DEFUSR=&H3E:A=USR (0) : DEFUSR=6H15  $6:$ END 8050 PRINTPEEK (&HFCAC) ; : GOTO8050

8060 '-————— 990,1990,2990, 3990, 7990' d e RENUMhulp 8070 ONIGOTO990, 1990, 2990, 3990, 7990'e en FAKE-regel 8080 KEYON:KEY1, "RENUM" :KEY2, "LIST800 0-":KEY6, "GOTO8000" :KEY7, "GOTO8010" : KEY8, "GOTO8020" :KEY9, "GOTO803O" :END 8090 ' 60000 '

Voer deze LIST 3a in en SAVE het onder de naam GETAL3A.BAS en RUN het dan maar eens en voer dan GOTO8000 in en houd een vinger bij [STOP]. [CTRL]+[STOP] doen wat ze altijd doen. Aan het eind van GETAL vindt u enige regels met "Hulp- en testroutines voor tidens tijdens het programmeren". Er is niets tegen alle hulpregels even in GE-TAL vast te leggen. Dat bespaart heel wat typwerk! In de loop van de volgende afleveringen zal deze "bibliotheek" nog uitgebreid en vervangen worden. Mocht er een tekort aan geheugen optreden, dan DELETEN we eventueel die niet meer te gebruiken routines even.

### Enige uitleg:

8000 GS="-":FORN=0TO999:W=N:G OSUB140: PRINTUSING"###-wordt:"; N:PRINT:PRINTGG: PRINT: NEXT: END 8010 GS="":FORN=0T0999:W=N:GO SUB140:PRINTUSING"###-wordt:";N: PRINT: PRINTGG: PRINT: NEXT: END 8020 FORN=0T0999:GOSUB280:PR INTUSING"#4##-wordt:";N; :PRINTGL: NEXT :END

Deze regels 8000-8020 tonen de resultaten van de belangrijke converteerroutine (cijfers naar woorden).

8030 DEFUSR=&H3E:A=USR(0):KE YON: DEFUSR=&H156: END 8040 DEFUSR=&H3E: A=USR(0): DE FUSR=&H156:END

Deze regels 8030-8040 doen haast hetzelfde, namelijk de originele F1-F10 in ere herstellen en afbeelden(?!?). Probeer ze beide en merk het veschil op.

8050 PRINTPEEK (&HFCAC) ; :GOTO8050 Regel <sup>8050</sup> test dus KANAST

8060  $1 - 2990, 1990, 2990, 3990, 7990$ ' RENUMhulp

### MSX-MOZAIK - 6 -

8070 ONIGOTO990,1990,2990, 3990, 7990' FAKE-regel

De regels 8060-8070 zijn handig als er tussentijds hernummerd moest worden. Pas wel op met RENUM.

8080 KEYON:KEY1, "RENUM": KEY2, "LIST8000-":KEY6, "GOTO8000" :KEY7 :"GOTO8010":KEY8, "GOTO8020":KEY9 : "GOTO8030" : END

Regel 8080 geeft een soms wat handiger inhoud aan enige F-toetsen.

### 8090 \*

Zo te zien nog flink uit te breiden.

### 60000 '

Deze regel plaatsen we nu reeds om later (pas op: LATER) te kunnen invoeren DELE-TE8000-60000. Aan deze bevrijdende opdracht zijn we echter nog niet toe. Volgende keer hopen we verder te gaan. Uw reakties en ideetjes (SPEL/BELONING??) bij de redaktie s.v.p. Bram de G.

Enkele afdrukken uit de UITBREIDING I! voor de Dynamic Publisher

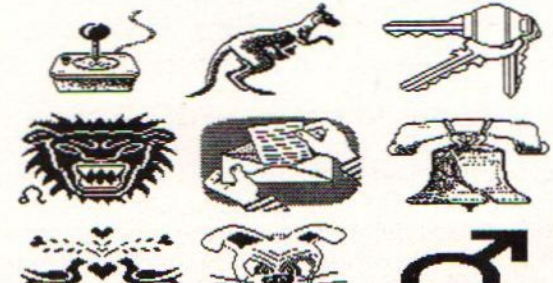

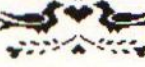

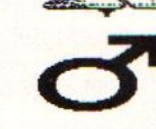

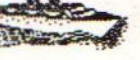

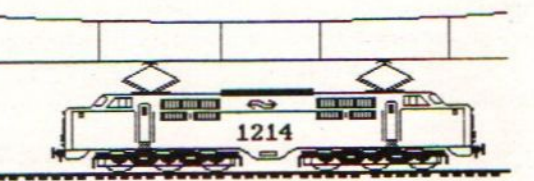

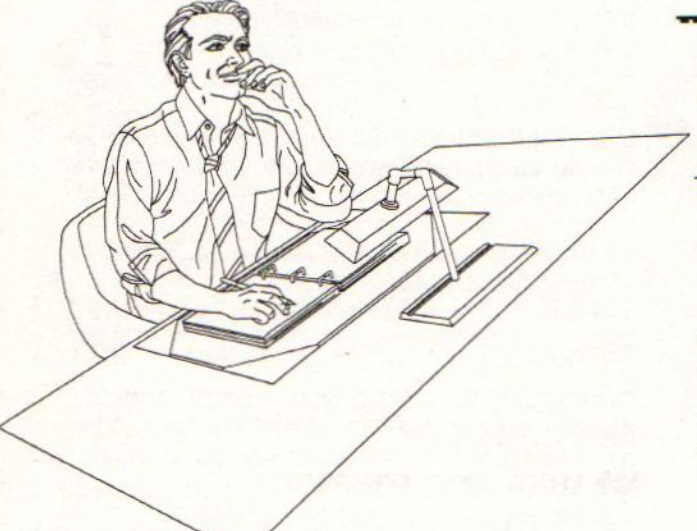

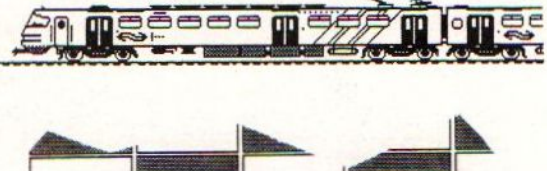

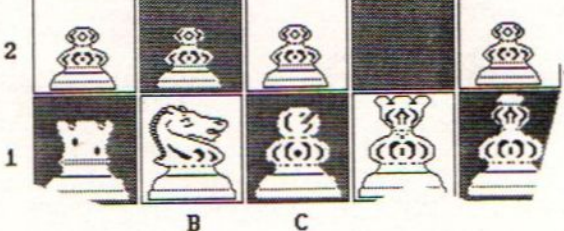

### MSX-MOZAIK - 7 -

### AFFICHEmaker.

Op het gebied van teksverwerkers zijn wij MSX-ers behoorlijk verwend. Maar, als we er een proberen te vinden, die verGROTE karakters of voor de gelegenheid, veranderde karakters voor ons uitprint op liefst elke printer en op liefst zowel een MSX-1 als MSX-2 computer, dan zijn er niet zoveel. Toch is er een die tevens niet duur is. Dat is AFFICHEmaker!

Wat doet AFFICHEmaker? AFFICHEmaker laat u zonder veel gedoe een tekst intypen, die uit ALLE MSX-tekens kan bestaan. Elk van deze tekens kan tot tachtig (80!) keer vergroot worden. Dat is de breedte van uw printerpapier. Het is echter niet nodig ALLE tekens van een tekst met dezelfde vergroting te bewerken! De gebruiker beslist daarover. Stel u een scherm met 80 regels voor. Op dit scherm kunt <sup>u</sup> op 72 regels een teken laten beginnen. Omdat de door <sup>u</sup> gebruikte tekens vergroot worden geprint, kunt u aardig mooie GROTELETTER-teksten of AFFICHES samenstellen.

Als <sup>u</sup> dat wilt, kunt u in een PIXELmode de letters bijwerken en mogelijk verfraaien. Ja, u kunt zo zelfs een foto intypen, als u niet tegen veel werk opziet. Hier een zeer korte voorbeeld"tekst": Er werd ingetypt (vergroting 1x) "1" en (vergroting 2x) "2" en (vergroting 3x) "3". De laatsten werden bijgewerkt.

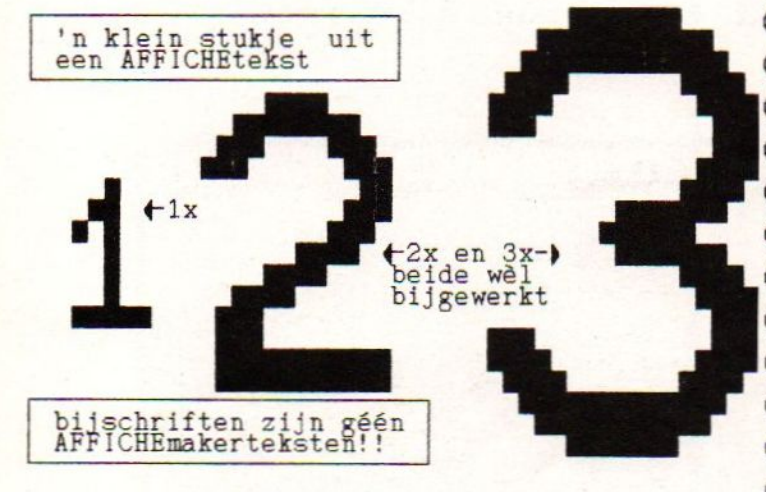

Meer uitgebreide bespreking van dit programma is te verwachten in de volgende MOZAIK.

AFFICHEmaker is leverbaar voor de AANBIE-DINGsprijs van fl. 34,-, zonder verdere kosten thuis. Bestellen: Schrijf dan fl. 34,- over op Postbankgironummer 4684630 t.n.v. A. de

Gooijer te Amsterdam en vermeld het woord AFFICHEmaker onder mededelingen. <sup>U</sup> ontvangt dan de disk per omgaande en heeft nog een jaar garantie ook! Opmerking:ledereen, die AFFICHEmaker bestelt, zal bij de zending andere aanbiedingen vinden. Bel eventueel even als <sup>u</sup> iets wilt weten over andere programma's: tel.020-311569.

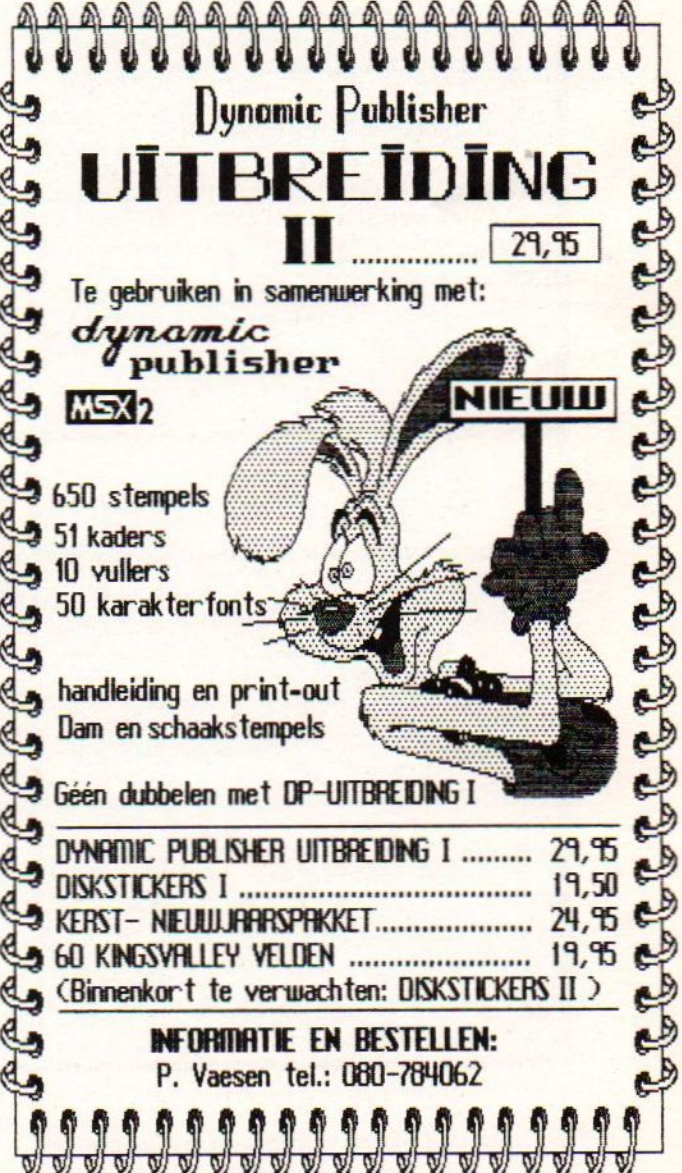

### Wordt 1990 het MSX-jaar?

In 1989 is er heel wat over MSX te<br>doen geweest. Bovendien spookte er<br>heel wat ghostware rond! Uiteindelijk bleek aan het eind van<br>1989 toch nog heel veel zaken leverbaar. Zo kan en kon men MSX2-machines in Japan bestellen: met een<br>tussentransformator was het mogelijk om deze computers op het lichtnet aan te sluiten. Overigens was dit niet voor iedereen even duidelijk: diverse gebruikers zagen hun nieuwe aankoop in rook op-<br>gaan, nadat men de Japanse stekker door een Nederlandse had vervangen.<br>Behalve het feit dat het behoorlijk<br>link is om met een tussentrafo te werken, is het officieel niet toege-<br>staan om deze computers op het lichtnet aan te sluiten. Nu zijn we in Nederland niet zo gezagsgetrouw, maar er zit toch een addertje onder het gras, namelijk det bij brand uw verzekering niet meer uitbetaald!<br>Dit is dan ongeacht of het apparaat<br>schuldig is aan deze brand! Gelukkig kinnen wij de bezitters van sen degelijke computer uit de brand helpen,

Het is namelijk mogelijk bij Green B.V. om een deugdelijke voeding in uw computer in te laten bouwen.

De kosten hiervan bedragen £250, 00. Voor inlichtingen kunt u D5665-408 beilen.

Ook is het mogelijk om de nieuwe MEGASOFTWARE print zonder ROM'S, maar wel met behuizing aan te<br>schaffen. Deze wordt geleverd met documentatie, waarin precies wordt beschreven hoe de MEGA-SOFTWARE print schakelt en werkt. Zo kan de MEGASOFTWARE print ín totaal <sup>2</sup> BOM 5 van 32K aansturen. De print kan gebruikt worden om de nieuwe MSXDOS2 sneller te

laten draaien, en kan ook ge-<br>bruikt worden voor andere software die meer dan 32K bevat. Door middel van paginering<br>draait de 64K software in een gebied van slechts 16K!

De prijs van deze print met behuizing bedraagt slechts 669,90,

Ook zijn de Nederlandstalige MSXDOS2 handboeken nog steeds te leveren: deze kosten £69, 90.

Verder kunt u bij Green B.V. ook de 3ZK EPROM's bostollen. Deze kosten per 2 f29,90 sn hebben aen snelheid van 150 nancseconoen.

### PRODUKTIESCHEMA SLOTEXPANDER EN SPRAAKKAART VERTRAAGD

Door de controverse rond Sparrowsoft/Green B.V. hebben een aantal produkten niet<br>de verwachte omzetsnelheid behaald. Veel consumenten zijn geschrokken en verward<br>geraakt over allerlei berichten. Toch is het zo dat u ten aa bedrijf geen bijgedachten hoeft te hebben.

Wij hebben het afgelopen jaar een topjaar gehad, onze omzet steeg tot boven het halve miljoen, dit ook mede dankzij het feit dat wij de OWG-leden tot onze klanten kunnen rekenen. Ook hebben wij in het afgelopen jaar bijna zend gulden geïnvesteerd in niewe MSX-ontwikkelingen. Wij hopen ook in dit jaar een soortgelijke inspanning voor MSX te kunnen doen,<br>uw medewerking is daarbij onontbeerlijk. Wij kunnen het niet verantwoorden om dergelijke bedragen te investeren in een te afwachtende markt.<br>Mede daarom bevriezen wij onze nieuwe ontwikkelingen, u als consument bent nu Gan zet, aan de kwaliteit van onze produkten zal het niet liggen!

#### HI-SOFT TALEN NU TEGEN BODEMPRIJZEN

Uit het voor ons niet zo gunstig verlopen samenwerkingsverband met HSH hebben wij een grote voorraad BI-SOFT talen overgehouden, Het betreft een aantal van ongeveer <sup>600</sup> stuks. Er zijn de volgende titels beschikbaar:

### PASCAL80, DEVPACKBO V2, NEVADA COBOL en C++,

De normale prijs van de pakketten bevindt zich tussen de £169,90 en £199,90 per taal. Wij kunnen <sup>u</sup> deze voor de stuntprijs van slechts £59,90 per taal aanbieden. wees er vooral snel bij, want op is op, als <sup>u</sup> er niet naast wilt zitten belt <sup>u</sup> dadelijk even 05668-408.

### PHILIPS MONITOR CM8833 WEER LEVER-BAAR

In het laatste kwartaal van 1989 was de mooie en zeer goede PHILIPS monitor CM8833 niet meer leverbaar, Dit was voor veel MSX-gebruikers een ramp. Er waren wel andere monitoren verkrijgbaar met een SCART-aansluiting, maar die zaten in een andere voor MSX-ers onbetaalbare prijsklasse. De CM88 muntte uit in een zeer rustig en scherp beeld, en een zeer lange levensduur, Vijf Jaar continu gebruik ls geen uitzondering!

De nieuwe versie is niet alleen in een nieuw jasje gestoken, maar met name het bedieningsgemak is verbeterd. Men bosft nu geen klepje open te maken om bij de bediening te kunnen komen, deze is nu in echte knoppen uitgevoerd en bevindt zich voorop de monitor.

De adviesprijs van de PHILIPS bedraagt £919,90. Wij kunnen u deze aanbieden voor £849,90. Inlichtingen: tel. 05668-408,

### INBOUW NIEUWE VDP9958 GEEFT MSX2-COMPUTERS PLUS ASPIRATIES!

Vorig Jaar konden de gebruikers zich opgeven voor het MSX2+ ombouwproject, De bedoeling was toen om zowel de VDE als de BASIC en BIOS ROM's te vervangen. Omdat men in Japan niet bepaald overliep van enthousiasme voor dit project, was het vervangen van de ROM's als vrij snel van de baan.

Toch bleek dat het inbouwen van de nieuwe VDP erg zinvol te zijn. Zo bleek dat de meeste spelen níet via de BIOS en BASIC ROM's werkten, maar dat deze via de dískrom gebruik maakten van de BDOS, Dit impliceerde dat veel spelsoftware voor MSX2+ op een MSX2 met de nieuwe VDP probleemloos kon worden gedraaid. Dit bleek ook zo te zijn. Als er problemen waren dan hadden deze meestal betrekking op de KANJI chip, die in de Japanse MSX2+ computers aanwezig is. Nader onderzoek in dé MSX2 5105 leverde op dat deze op de komst van de nieuwe VDB was voorbeteld,

De SCREEN 10,11,12 en SET SCROLL commando's konden dan wel niet meteen in die vorm worden doorgegeven. Ze konden wel met behulp van de VDP en OUT commando's nagegaan worden, zodat de uiteindelijke uitkomst in feite gelijk is. Er kan in feite bij iedere MSX2 computer een nieuwe WDP worden ingebouwd.8ij een aantal types is dit toch niet zo eenvoudig, zo kan waarschijnlijk binnen kort ook de NMS6280 worden omgebouwd. Deze kan dan ook nog steeds digitaliseren, zij het uitsluitend in scherm 8, toch bledt deze Computer de mogelijkheden om schermen softwarematig om te zetten. Op dit moment zijn een groot aantal vDe's ingebouwd, Types die zonder meer omgebouwd kunnen worden zijn de SONY700 en de NMS8245/50/55.

De prijs voor de inbouw van de VDP in deze types bedraagt £300,00. Mocht u computer met <sup>6</sup> MHz zijn uitgerust, dan kan het zijn dat deze in sommige gevalien meer terug moet worden geschroefd naar 3,5 MHz. Het adres waar u uw computer heen moet sturen ís: GREEN B.V, Stripe 12A, <sup>8493</sup> LB Terhorne. Het verschuldigde ber drag hoeft <sup>u</sup> pas bij aflevering

<mark>GREEN MSX2 EN MSX2+ COMPUTERS</mark><br>Omdat er geen Europese fabrikant van MSX computers was, en er nog steeds geen is, heeft Green B.V. eind vorig jaar besloten deze te importeren vanuit Japan. Problemen met Japanse computers is en blijft het felt dat deze voor een duidelijk ander stroomnet bedoeld zijn, ook zijn er met betrekking Lot de Gebruikte TV norm verschillen, Daarnaast was et ook nog een probleem ten sanzien van de gerantie. Aangezien de import níet vla de officiële kanalen plaats zou vinden, lag bet niet in de lijn der verwachtingen dat er support van dese te verwachten viel. Daarop besloot men bij GREEN om de Japanse machines te costumizen en ze daarna van de eigen merknaam en garantie te voorzien.

Op dit moment zijn de volgende types verkrijgbaar:<br>GREEN MSX2: Deze heeft voor de prijs van f1199,00 een ingebouwde 720Kb zijdige drive, een RGB aansluiting voor een monitor als de CM8833 en een<br>officiële Nederlandse voeding ingebouwd. Het userram bedraagt slechts 64Kb, maar drive, een RGB aansluiting voor een monitor als de CM8833 en een dubbel-<br>n<br>4Kb, maa: men kan tegen een meerprijs van f300,00 ook een computer met 576Kb userram Banschaffen.

GREEN MSX2+: Deze heeft voor de prijs van f1999,00 een 720Kb FDD, RGB aansluiting. EM-sound, BANJI, officiële ingebouwde Nederlandse voeding en BASTO 3, Voor het userram geldt hetzelfde als voor de GREEN MSX2, voor £3000,00 meer Voor het userram geldt hetzelfde als voor de GREEN MSX2, voor f3000,00 meer<br>heeft u een halve Megabyte extra. O<mark>p beide computers zit een garantie van 1</mark><br><mark>jaar! Mocht u een computer willen aanschaffen, dan is er een 50% aa</mark> heeft u een halve Megabyte extra. Op beide computers zit een garantie van 1 verplicht. De levertijd zit momenteel tussen de vier en zes weken.

### MSX SCSI INTERFACE NU GESCHIKT VOOR HARDDISKS

In januari van dit jaar zijn de<br>eerste SCSI interfaces uitgeleverd.<br>Dit 15 In eerste instantie mondjesmaat gebeurd, Tot onze spijt hebben<br>Wij nog niet alle bestellers van het eerste uur kunnen helpen. Wij hopen.<br>dit zo spoedig mogelijk goed te<br>maken, helaas is de WDC9933C procpssor de bottleneck van de uitlevezing.

Een andere tegenvaller was VOOr ons de produktiekosten van deze interfa-<br>ce. Wij stellen de echte geïnteresseerde nog senmaal in de gelegenheid de interface voor de prijs van f299,90 aan te schaffen. Deze aan-<br>bieding geldt tot 1 maart 1990, Mocht <sup>u</sup> geïnteresseerd zijn den kont u 05669408 bellen.

Als drive bevelen wij de RICOH 20ME bptische verwisselbare harddisk aan. Deze kost nu nog maar f3099,00. Deze kan ook gelijktijdig worden gebruikt Voor een BG Of MAC Of EISA systeem, prijsstelling SEAGATE SCSI Doe het zelvers raden wij gezien de<br>prijsstelling SEAGATE SCSI drives aan. Deze zijn meestal beneden de f1000,00 aan fe schaffen.

### 512Kb MEMORY MAPPER NU OOK IN BEHUIZING

Het is ons uiteindelijk toch nog gelukt om een behuizing voor de memory mapper te maken. De prijs van deze is nu ook verhoogd Lot £499, 90, Diegene die graag een behuizing Om hun al aangeschafte mapper willen, kunnen deze tegen betaling van £50,00 om hun mapper laten plaatsen.

Tot zover onze mededelingen. Verderop vindt u de wijze van bestel-<br>len,<br>met vriendelijke groet,<br>SUICUUTING CREEN

STITGHTING GREEN.

# SPARROW SOFT'S/GREEN BV spectaculaire MSX steraanbiedingen!

### SPARROWSOFT'S PRODUKTOVERZICHT:

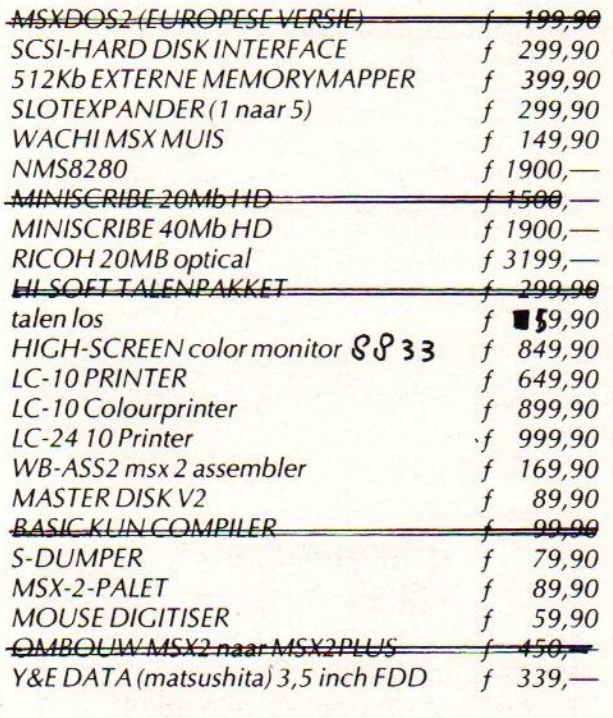

Foreign customers can get our hard and software by special express mail. Service within 48 hours. This is only possible for orders over 300 guilders. For this is prepayment necessary to our bankaccount MS 687839165. You will pay the price as in this advert, you won't be charged for the express mail service.

sparrowsoft's produktinformatie

## $WB-ASS2$ .

Eindelijk is er een assembler die voor MSX2 geschreven is, en niet weer de zoveelste omgezette CP/M assembler. WB-ASS2 is niet alleen een assembler, monitor, editor, dissassembler, maar kan zelfs vanuit BASIC aangeroepen worden.

### highlights:

Alle blokfuncties, ASCII saven/laden mogelijk, automatische backup van listings, Hexa en Decimaal Dissassembleren, Testfuncties (0.a. de Z80 registers). Toegang tot alle slots, Vram en Memorymapper, BLOAD files, Com files of sectoren laden en saven. Assembleert in seconden. Alle rekenkundige en logische functies mogelijk. Kan zichzelf Relocaterende programma's maken. Include optie met Globals, handig voor kleine en ijzer-<br>sterk voor grote programma's. Met Call oproepbaar vanuit BASIC. 80 kolommen bruikbaar. Alle uitvoer kan naar printer of disk, Programma en Handleiding (45) pagina's Nederlandstalig.

Nieuw uitbreiding tot 256 Kram voor Philips MSX2 computers. Als zelfbouw pakket compleet met onderdelen en tekeningen en beschrijving, nu slechts f 99,90.

# bestelwijze

<sup>U</sup> kunt onze produkten op de volgendewijze bestellen:

Bel ons voor Rembours of Expresse op 05668-453 of 05668-408.

Voor rembours is f 10, — verschuldigd voor expresse rembours f 20, —. Bankrek. N.M.B. 677904657.

U kunt ook overmaken op GIRO 5480245 ten name van Sparrow Soft, Stripe 12A, 8493 LB Terherne (vermeld wel uw naam, adres, en bestelling).

### MSX-MOZAIK - 12 -

### En nog eens---- FORMULIERmaker.

Deze woorden zijn een vervolg op het artikeltje "Makkelijk MSX-printen of FORMULIER-MAKER" uit MOZAIK (3/89 blz 42). De maker van dit MSX-2 programma heeft zijn programma inmiddels op nog meer bijeenkomsten gedemonstreerd en daar heel vaak goede reakties ontvangen. Men stelde ook interessante vragen:

VRAAG:---Komt er in de toekomst een versie van Formuliermaker, die ook een gewone printer aanstuurt?

ANTWOORD:-Ja, daar wordt aan gewerkt MAAR... de verschijning duurt nog wel tot de zomermaanden 1990...

VRAAG:---Zal ik daarom maar even wachten met de aanschaf van Formuliermaker? ANTWOORD:-Als u zou wachten, kunt u Formuliermaker ook niet gebruiken. Maar waarom zou <sup>u</sup> wachten? Indien er een nieuwe versie uitgebracht wordt, kunt een zekere tijd GRATIS updaten en tevens binnen uw garantietijd tegen gereduceerde prijs updaten. Bij het uitbrengen worden de termijnen bekend gemaakt. GRATIS houdt in dat <sup>u</sup> de verzending heen en terug bekostigt (GRATIS Update). Gereduceerde prijs betekent te zij ner tijd de oude disk opsturen, tegelijkertijd fl 17,- op onderstaand Postbanknummer overschrijven en wachten op uw nieuwe versie (REDUCTIE Update).

VRAAG:---Ik heb bepaalde wensen/ideetjes/vragen omtrent Formuliermaker. Kan ik daar iets mee?

ANTWOORD:-Ja, u kunt mij bellen/schrijven en me "alles" vertellen.

VRAAG:----Kan Formuliermaker mijn DRIVE B aan?

ANTWOORD:-Nog niet. Het is nu genoteerd om eventueel in de nieuwe versie in te passen.

VRAAG:---Ik zie op het diskettelabel van Formuliermaker staan garantie tot wel een jaar verder. Wat houdt dat in?

ANTWOORD:-Dat betekent 360 dagen garantie. Deze garantie houdt in, dat uw eerste beroep op deze regeling <sup>u</sup> slechts op de kosten van de GRATIS Update komt te staan. De tweede keer kost het <sup>u</sup> het bedrag van de REDUCTIE Update.

VRAAG:----Is FORMULIERMAKER nog leverbaar voor de aanbiedingsprijs van fl. 34,-, zonder verdere kosten thuis?

ANTWOORD:-Ja, natuurlijk! Schrijf fl. 34, over op Postbankgironummer 4684630 t.n.v.

A.de Gooijer te Amsterdam en vermeld het woord Formuliermaker onder mededelingen. <sup>U</sup> ontvangt dan de disk per omgaande. <sup>U</sup> bezit dan een tekstverwerkertje, dat u probleemloos de moeilijk in te typen MSXkarakters laat intoetsen met de F-toetsen. Een zeer gebruikersvriendelijk programma.

Opmerking: ledereen, die Formuliermaker bestelt, zal bij de zending andere aanbiedingen vinden. Bel eventueel even als <sup>u</sup> iets wilt weten over andere programma's. A. de Gooijer, tel. 020-311569-Amsterdam.

### Bijeenkomsten MSX 't Gooi

ledere maand vinden er in 't Gooi nog steeds de geplande bijeenkomsten plaats. Ze worden iedere tweede donderdag van de maand gehouden. Gezien de groeiende belangstelling hebben we praktisch iedere bijeenkomst een apart thema. Bijvoorbeeld is dat in januari geweest VIDEO en MSX2 (NMS8280) en de mogelijkheden in programmatuur, zoals titels, digitaliseren enzovoorts. In februari staat muziek centraal met onder ander FM-Pack en midi.

Bent u in de buurt, kom dan langs: Ellheto kapel, Huizerweg 2 (naast de studio's) te Bussum.

MSX-MOZAIK - 13 -

### Spelprogramma: EMOE-rennen

Hierbij wederom een spelprogramma ter lering en vermaak. Hieruit kunnen weer enkele truuks en andere programmeermethoden uit worden afgeleid. Veel succes met dit aardige, zelf uit te breiden programma, dat echter wel volledig werkt, zoals het hier is afgedrukt.

<sup>10</sup>sss <sup>20</sup> ' \* EMOE RENNEN \* 20 ' \* EMOE RENNEN \*<br>30 ' \* MSX-2 OKT-89 \*  $40'$  \* \$ Jacowski \$ \* 50 ' \* PUBLIC DOMAIN \*<br>60 ' \*\*\*\*\*\*\*\*\*\*\*\*\*\*\*\*\*\*\*\*\*\*\*\*\*\*\*\*\*\*\*\*\* 6070 POKE 644331,1 :'ctrl/stop uit 80 CLEAR :OPEN"GRP:" AS #1 90 GOSUB 2430: 'beginscherm 100 GOSUB 1240: ' inzetten <sup>110</sup> GOSUB 220: ' definities 120 GOSUB 260: ' scherm 130 GOSUB 710: ' sprites 140 FORK=1TO1500:NEXTK :GOSUB 1070 :G OSUB 930: ' loopbeweging 150 '-------------- loopimitatie ---160 IF  $A=1$  THEN  $A=2$  : FORK=1TO70 : NEXTK : GOSUB 930 170 IF A=2 THEN A=3 :FORK=1TO100:NEXT K : GOSUB 930 180 IF A=3 THEN A=1 :FORK=1TO70:NEXTK GOSUB 930 190 GOTO 160 200 END 210 '<del>-------------</del> definities -----<br>000 ---------------- definities 220 DEFINT K,L,M,N,O,P,Q,R,X,Y, 230  $X=2:Y=41:M=2:N=67:0=2:P=93:Q=2:R=$  $119: A=1$ 240 RETURN 250 '------------- scherm ---------260 CLS:COLOR 15,1,12:SCREEN 7,2 270 LINE (0,35) -(512,140),12,B:PAINT( 5,38), 10,12 280 LINE (60,0) - (512, 34), 14, B 290 LINE (62,2)-(508,32),14,B 300 LINE (0,0)-(59,34),14,B 310 LINE (8,6)-(53,27),14,B 320 LINE (9,7)-(52,26),1,B 330 PAINT (2,1),14,14 340 PAINT (61,1),14,14 350 FOR K= 1 TO 100 360 ZX=INT (RND (-TIME) \*430+70 370 CIRCLE (ZX,8+.2\*K),4,15,,,.6 380 NEXT <sup>K</sup> 390 FOR K= 1 TO 21 400 LINE (-19+25+K,36)-(-19+25+K,135 15. 410 NEXT <sup>K</sup> 420 LINE (0,141)-(470,212},6,B 430 LINE (4,143)-(465,209), 6,B 440 LINE (471,141)-(512,212),4,B 450 FOR K=1 TO 3 460 CIRCLE (491,128+24+K),15,4,,, .6 470 NEXT <sup>K</sup> 480 PAINT (473,145),14,4 490 PAINT (485,155),6,4 500 PAINT (485,179),15,4 510 PAINT (2,142),6,6 520 FOR K=1 TO 4 530 LINE  $(0,32+26*K) - (512,35+26*K), 2,$ B: PAINT(8,33+26\*K), 2,2

540 LINE  $(0, 32+26*K) - (512, 32+26*K)$ , 1 550 LINE  $(37,19+26*K)-(38,31+26*K),1,$ B 560 NEXT <sup>K</sup> 570 PRESET (12,10) :PRINT#1, "RONDE" 580 RO=1:PRESET (20,18) :PRINT#1,RO 590 PRESET (481,197) :PRINT#1, <sup>9</sup> 600 FOR K=1T04 610 PRESET (10,131+17%K) :PRINT#1, "SPE LER "; K; "KAP. f" 620 PRESET (200,131+17%K) :PRINT#1, "IN  $ZET$ ";  $K;$  "= $f$ " 630 PRESET (340,131+17%K) :PRINT#1, "op de" 640 NEXT K 650 PRESET(140,148) :PRINT#1, Cl :PRESE <sup>T</sup> (280,148):PRINT#1,I1 : PRESET(388,1 48) :PRINT#1, E1\$ 660 PRESET (140, 165) :PRINT#1,C2 :PRESE <sup>T</sup> (280,165):PRINT#1, 12 : PRESET(388,1 65) :PRINT#1, E2\$ 670 PRESET (140,182) :PRINT#1,C3 :PRESE <sup>T</sup> (280,182):PRINT#1,I3 : PRESET(388,1 82) :PRINT#1, E3\$ 680 PRESET (140,199) :PRINT#1,C4 :PRESE <sup>T</sup> (280,199):PRINT#1,T4 : PRESET (388,1 99) :PRINT#1, E4\$ 690 RETURN 690 RETURN<br>700 '----------- sprites ---<br>710 B\$=""  $710 B$ \$="" 720 FOR K=1 TO 4 730  $\text{AS}(\text{K}) =$ " 740 FOR L=1 TO 32 750 READ B\$ 760  $A\$  (K) = A\ (K) + CHR\ (VAL (" $\&$ H"+B\$)) 770 NEXT L 780 SPRITE\$  $(K) = A$ \$  $(K)$ 790 NEXT <sup>K</sup> <sup>800</sup> COLOR SPRITES (0) =CHRS(1) +CHRS (1) <sup>+</sup> CHR\$ (1) +CHR\$ (1) +CHRS (1) +CHRS (1) +CHR\$ ( 6) +CHRS (6) +CHRS (6) +CHRS (6) +CHRS (1) +CH RS (1) +CHRS (1) +CHRS (1) +CHRS (1) +CERS (1) 810 COLOR SPRITES (1)=CHR\$ (1) +CHR\$ (1) +<br>CHR\$ (1) +CHR\$ (1) +CHR\$ (1) +CHR\$ (1) +CHR\$ (  $(4)$  +CHR\$ (4) +CHR\$ (4) +CHR\$ (4) +CHR\$ (1) +CH  $RS(1) + CHR$(1) + CHR$(1) + CHR$(1) + CHR$(1)$ 820 COLOR SPRITE\$ (2)=CHR\$ (1) +CHR\$ (1) +CHR\$ (1- $)+CH$ R\$ (1) +CHRS (1) +CHRS (1) +CHRS (9) +CHRS (9) +CHR\$ (9) +CHRS (9) +CHRS (1) +CHRS (1) +CHRS (1) +CHRS (1) +CHRS (1) +CHRS (1) 830 COLOR SPRITE\$ (3) =CHRS (1) +CHRS (1) +CHRS (1-  $)+CH$ R\$ (1) +CHRS (1) +CHRS (1) +CHRS (13) +CHRS (1 3) +CHR\$ (13) +CHRS (13) +CHRS (1) +CHR\$ (1) <sup>+</sup>  $CHR$$  (1) +CHR\$ (1) +CHR\$ (1) +CHR\$ (1) 840 PUT SPRITE 0, (X,Y),,A<br>850 PUT SPRITE 1, (M,N),,A 860 PUT SPRITE 2, (O, P), , A 870 PUT SPRITE 3, (Q, R), , A 880 ON SPRITE GOSUB 1920

**MSX-MOZAIK - 14 -**

890 SPRITE ON 900 RESTORE 910 RETURN 920 '---------- loopbeweging ---930  $X=X+2:M=M+2:0=0+2:Q=Q+2$ 940 PLAY "T250L6401V13A" 950 PUT SPRITE 0, (X, Y), , A 960 PUT SPRITE 1, (M, N), A 970 PUT SPRITE 2, (O, P), , A 980 PUT SPRITE 3, (Q, R), , A 990  $Z=INT (RND (-TIME) *4+1)$ 1000 IF  $Z=1$  THEN  $X=X+2$ 1010 IF Z=2 THEN M=M+2 1020 IF  $Z=3$  THEN  $O=O+2$ 1030 IF Z=4 THEN Q=Q+2 1040 IF X>256 AND RO=1 THEN GOSUB 119  $0: RO=2: PRESET (20, 18): PRINT#1, RO$ 1050 RETURN 1060 '---------- hekken weg -----1070 FOR  $K = 9$  TO 0 STEP-1 1080 PRESET (481, 197) :PRINT#1, K 1090 BEEP 1100 FOR KK=1TO100: NEXTKK 1110 NEXT K 1120 PAINT (485, 155), 15, 4<br>1130 PAINT (491, 176), 12, 4 1140 FOR  $K=1$  TO 4 1150 LINE  $(37, 19+26*K) - (38, 31+26*K), 1$  $0, B$ 1160 NEXT K 1170 RETURN 1180 '------------ finish sprites-1190 FOR  $K = 1$  TO 4 1200 PUT SPRITE K+4, (470, 15+26\*K), 6, 4 **1210 NEXT K** 1220 RETURN 1230 '---------- inzetscherm --1240 COLOR 15, 5, 5: WIDTH 40: SCREENO 1250 C1=1000:C2=1000:C3=1000:C4=1000 1260 CLS: LOCATE 2, 12 : INPUT"Hoeveel s pelers zijn er (max 4) "; S\$ 1270 IF VAL(S\$)<1 OR VAL(S\$)>4 THEN 1 260 1280 IF S\$="1" THEN C2=0:C3=0:C4=0 :G **OSUB 1340** 1290 IF  $S^{\frac{1}{2}} = "2"$  THEN  $C^{\frac{3}{2}-0}$ :  $C^{\frac{4}{2}-0}$  : GOSUB 1340 : GOSUB 1460 1300 IF S\$="3" THEN C4=0 :GOSUB 1340 :GOSUB 1460:GOSUB 1580 1310 IF S\$="4" THEN GOSUB 1340 : GOSUB 1460: GOSUB 1580: GOSUB 1700 1320 RETURN 1330 '----- inzetten speler 1 ----1340 CLS:LOCATE 2,2 :PRINT"SPELER 1 U heeft f"; C1 1350 IF C1=0 THEN GOSUB 2260 : I1=0 : E<br>1\$="" :RETURN 1360 GOSUB 1820 1370 IF E=1 THEN E1\$="rode"<br>1380 IF E=2 THEN E1\$="blauwe" 1390 IF E=3 THEN E1\$="roze"<br>1400 IF E=4 THEN E1\$="paarse" 1410 LOCATE 2, 13 : INPUT"En hoeveel wi It U inzetten "; Il 1420 IF I1=0 THEN 1410 1430 IF I1>C1THEN GOSUB 1870:GOTO 1410 1440 RETURN 1450 '------ inzetten speler 2 ----

1460 CLS: LOCATE 2, 2: PRINT"SPELER 2 U heeft f"; C2 1470 IF C2=0 THEN GOSUB 2260 : I2=0 : E  $2\frac{5}{7}$   $\sqrt{7}$  : RETURN 1480 GOSUB 1820<br>1490 IF E=1 THEN E2\$="rode" 1500 IF E=2 THEN E2\$="blauwe" 1510 IF E=3 THEN E2\$="roze" 1520 IF E=4 THEN E2\$="paarse" 1530 LOCATE 2,13 : INPUT"En hoeveel wi It U inzetten "; I2 1540 IF I2=0 THEN 1530<br>1550 IF I2>C2 THEN GOSUB 1870:GOTO 15 30 1560 RETURN 1570 '----- inzetten speler 3 ----1580 CLS: LOCATE 2, 2: PRINT" SPELER 3 U heeft f";C3 1590 IF C3=0 THEN GOSUB 2260 : I3=0 :<br>E3\$="" : RETURN 1600 GOSUB 1820 1610 IF E=1 THEN E3\$="rode" 1620 IF E=2 THEN E3\$="blauwe" 1630 IF E=3 THEN E3\$="roze"<br>1640 IF E=4 THEN E3\$="paarse" 1650 LOCATE 2,13 : INPUT"En hoeveel wi 1t U inzetten "; I3 1660 IF 13=0 THEN 1650 1670 IF I3>C3 THEN GOSUB 1870:GOTO 16 50 1680 RETURN 1690 '----- inzetten speler 4 ----1700 CLS: LOCATE 2, 2: PRINT" SPELER 4 U heeft f"; C4 1710 IF C4=0 THEN GOSUB 2260 : I4=0 :  $E4\$  = "  $\cdot$  RETURN 1720 GOSUB 1820 1730 IF E=1 THEN E4\$="rode" 1740 IF E=2 THEN E4\$="blauwe" 1750 IF E=3 THEN E4\$="roze"<br>1760 IF E=4 THEN E4\$="paarse" 1770 LOCATE 2,13 : INPUT"En hoeveel wi It U inzetten "; I4 1780 IF 14=0 THEN 1770 1790 IF 14>C4 THEN GOSUB 1870:GOTO 1770 1800 RETURN 1810 '------ kleur kiezen ------1820 LOCATE 2,7 : PRINT" rood=1, blauw=  $2, \text{roze}=3, \text{paars}=4"$ 1830 LOCATE 2, 10 : INPUT"OP welke EMOE wilt U inzetten ";E 1840 IF E<1 OR E>4 THEN 1830 1850 RETURN 1860 '------ te veel inzetten ---1870 LOCATE 2,18 : PRINT"DAT IS MEER D AN U BEZIT" 1880 FOR K=1 TO 500:NEXTK<br>1890 LOCATE 2,18 :PRINT" 1900 RETURN 1910 '------- W/V bepalen --------1920 SPRITE OFF : GOSUB 2050 1930 IF X>M AND X>O AND X>Q THEN  $E^{\frac{1}{2}}$  rode" 1940 IF M>X AND M>O AND M>Q THEN E\$=" blauwe" 1950 IF O>X AND O>M AND O>Q THEN E\$=" roze" 1960 IF Q>X AND Q>M AND Q>O THEN E\$="

**MSX-MOZAIK - 15 -**

paarse"

1970 GOSUB1990: GOSUB2070: GOTO2240 1980 '------verdeling -----------1990 IF E1\$=E\$ THEN C1=C1+I1 ELSE C1=  $C1-T1$ 2000 IF E2\$=E\$ THEN C2=C2+I2 ELSE C2=  $C2-T2$ 2010 IF E3\$=E\$ THEN C3=C3+I3 ELSE C3=  $C3-T3$ 2020 IF E4\$=E\$ THEN  $C4=C4+I4$  ELSE  $C4=$  $C4-T4$ 2030 RETURN 2040 '------- winstmuziekje -----2050 PLAY"T200V13O6CADDAEFCBGFABCEFDE GFCDAEBBDFEADFEBCGFAGFFF" : FOR K=1 T O 2500: NEXTK: RETURN  $2060$  '-------2070 COLOR 15, 5, 1: SCREENO 2080 LOCATE 5, 2: PRINT"De "; E\$; " EMOE heeft gewonnen" 2090 LOCATE 5, 5: PRINT" SPELER 1 heeft:  $f$  ": $C1$ 2100 LOCATE 5, 7: PRINT" SPELER 2 heeft:  $f$  ";  $C2$ 2110 LOCATE 5, 9: PRINT" SPELER 3 heeft:  $f$  ";  $C3$ 2120 LOCATE 5, 11: PRINT" SPELER 4 heeft :  $f$  ";  $C4$ 2130 IF C1=0 AND C2=0 AND C3=0 AND C4 =0 THEN LOCATE 5, 20: PRINT"<RETURN>": DEFUSR=9150:X=USR(0): GOTO 2370 2140 LOCATE 5,15 : LINEINPUT"Wilt U no g verder spelen (J/N) :"; KE\$ 2150 IF KE\$="" THEN 2140<br>2160 IF KE\$="J" OR KE\$="j" THEN RETUR N ELSE GOTO 2180 2170 '-------- eindscherm --2180 CLS 2190 LOCATE 10, 10 : PRINT"Goodbey" 2200 LOCATE 10,13 : PRINT" Jacowski" 2210 POKE 64433!, 0 :'ctrl/stop aan 2220 GOTO 2220  $2230$   $'$  ---------2240 GOSUB 2320: GOSUB 220: GOSUB260: GO SUB 710 : GOTO 140 2250 '------ blut ---------------2260 LOCATE 2,10 :PRINT"Helaas bent U  $blut...$ . 2270 FOR  $K = 1$  TO 250 : NEXT K 2280 LOCATE 2,13 :PRINT"Dus speelt U niet meer mee" 2290 FOR K= 1 TO 1000 :NEXT K 2300 RETURN 2310 '----- vervolg spel --------2320 IF  $S\xi = "1"$  THEN GOSUB 1340: RETURN<br>2330 IF  $S\xi = "2"$  THEN GOSUB 1340: GOSUB  $1460:RETURN$ 2340 IF S\$="3" THEN GOSUB 1340: GOSUB 1460: GOSUB 1580: RETURN 2350 IF S\$="4" THEN GOSUB 1340: GOSUB 1460: GOSUB 1580: GOSUB1700: RETURN 2360 '------------------2370 CLS 2380 LOCATE 2,10 :PRINT"HELAAS is ied ereen blut !!!!!!!!! 2390 LOCATE 2,13 : PRINT"Dus houdt het spel hier op." 2400 FOR K=1 TO 1500 : NEXT K

2410 GOTO 2180 2420 '------- beginscherm -----2430 COLOR 14, 6, 1: SCREENO: WIDTH40 2440 LOCATE 0,1 :PRINT"\*\*\*\*\*\*\*\*\*\*\*\*\*\*\* \*\*\*\*\*\*\*\*\*\*\*\*\*\*\*\*\*\*\*\*\*\*\*\*\*\*\* 2450 LOCATE 0,2 : PRINT"\* \*" 2460 LOCATE 0,3 :PRINT"\* Dit spelletj e heet EMOE rennen, het \*" 2470 LOCATE 0,4 :PRINT"\* is een wedre n tussen 4 EMOE's waar \*" 2480 LOCATE 0,5 :PRINT"\* je op kunt w<br>edden. Je kunt zelf be-\*" 2490 LOCATE 0,6 : PRINT"\* palen op wel ke EMOE je inzet, en \*" 2500 LOCATE 0,7 : PRINT"\* hoeveel. Elk e speler (max 4) heeft \*" 2510 LOCATE 0,8 :PRINT"\* aan het begi n f 1000,-, hoeveel ie \*" 2520 LOCATE 0,9 :PRINT"\* aan het eind e nog heeft..........? \*" 2530 LOCATE 0, 10: PRINT"\* \*" 2540 LOCATE 0, 11: PRINT"\* In elk geval veel plezier. \*" 2550 LOCATE 0, 12: PRINT"\* \$ Jacowski \$  $*$ " 2560 LOCATE 0,13: PRINT"\* \*" 2570 LOCATE 0, 14: PRINT" \*\*\*\*\*\*\*\*\*\*\*\*\*\*\* \*\*\*\*\*\*\*\*\*\*\*\*\*\*\*\*\*\*\*\*\*\*\*\*\* 2580 LOCATE 0,20:PRINT"<return>"<br>2590 DEFUSR=9150:X=USR(0)<br>2600 RETURN<br>2610 '\*\*\*\*\*\*\*\*\*\*\*\*\*\*\*\* DATA SPRITE'S \* \*\*\*\*\*\*\*\*\*\*\*\*\*\*\*\*\* 2620 'Data Sprite EMOE10 2630 DATA 00,00,00,00,00,00,0F,07 2640 DATA 03, 01, 02, 04, 08, 10, 20, 78 2650 DATA 20, 30, 20, 20, 20, 20, AO, EO 2660 DATA CO, 80, 40, 20, 10, 08, 04, OF 2670 'Data Sprite EMOE11 2680 DATA 00,00,00,00,00,00,0F,07 2690 DATA 03, 01, 01, 01, 05, 07, 05, 07 2700 DATA 20, 30, 20, 20, 20, 20, AO, EO 2710 DATA CO, 80, 80, 40, 40, CO, 00, CO 2720 'Data Sprite EMOE12 2730 DATA 00,00,00,00,00,00,0F,07 2740 DATA 03, 01, 01, 02, 14, 18, 10, 18 2750 DATA 20, 30, 20, 20, 20, 20, A0, E0 2760 DATA CO, 80, 60, 10, 08, 1E, 00, 00 2770 'Data Sprite FINISH 2780 DATA 80,80,80,80,80,80,80,80 2790 DATA 80,80,80,80,80,80,80,80 2800 DATA 00,00,00,00,00,00,00,00 2810 DATA 00,00,00,00,00,00,00,00

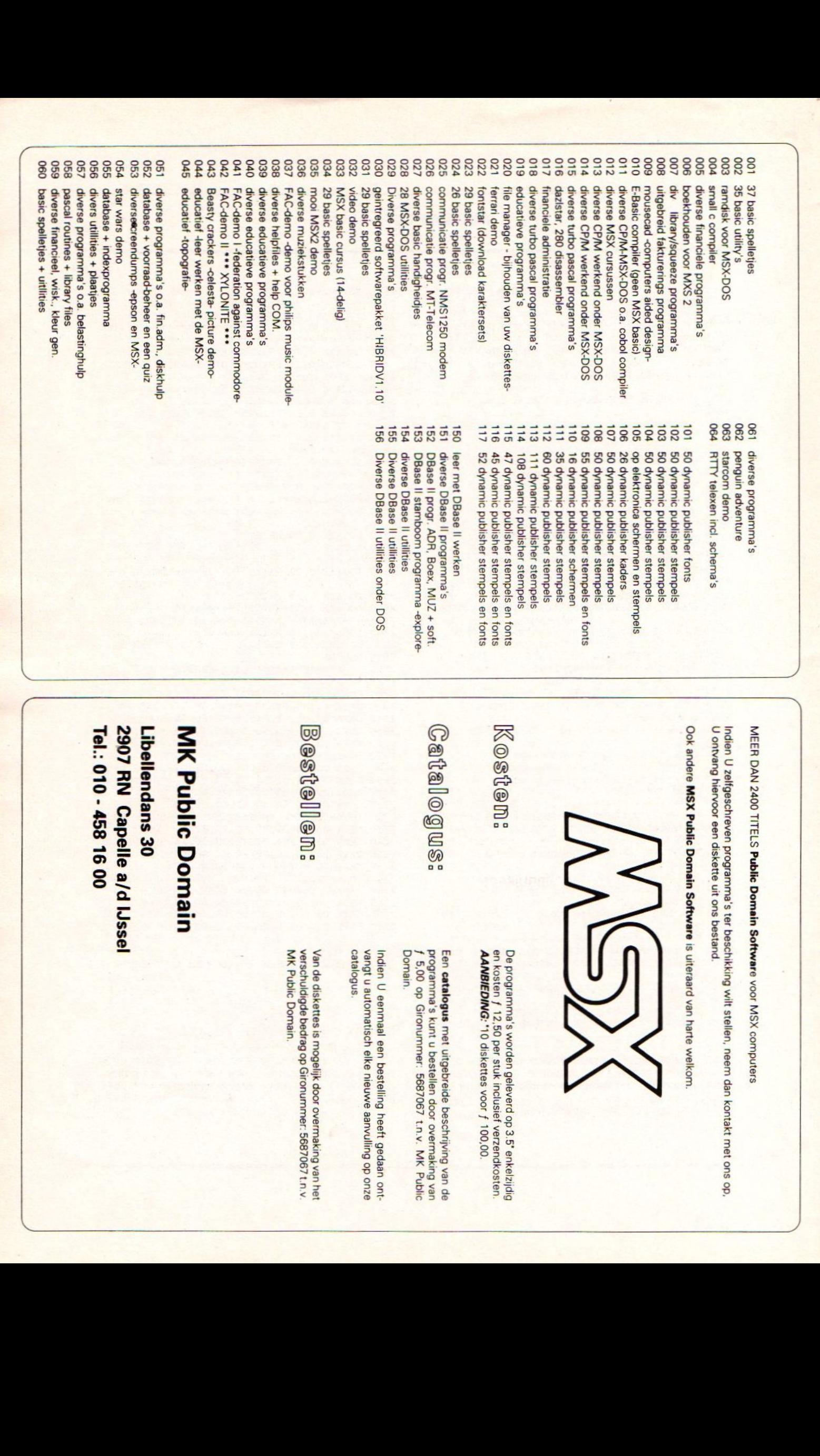

MEER DAN 23  $\mathbf r$ Domain  $\,$  $\check{}$  $\overline{\phantom{a}}$  $\sim$ 

 $\equiv$  $\subset$ zelfgeschreven  $\overline{\phantom{a}}$  $\mathbf{z}$  $\overline{\phantom{a}}$  $\geq$  $\equiv$ neem dan  $\bf\Xi$  $\simeq$  $\circ$ U ontvang hiervoor een ۱Ξ. ons

 $\bar{\phantom{a}}$  $\tilde{\phantom{a}}$ MSX  $\mathbf r$  $\overline{\phantom{a}}$  $\sim$ is uiteraard van  $\equiv$ welkom.

![](_page_15_Picture_4.jpeg)

Kosten:

Catalogus:

worden  $\tilde{\phantom{a}}$  $\asymp$ 3.5 enkelzijdig sten  $f$  12,  $\approx$  $\tilde{\phantom{a}}$ verzendkosten  $-$ "10 voor f 100,00

De

en

Een  $=$  $\asymp$ uitgebreide beschrijving van de programma's  $=$ u bestellen door  $\sim$  $\omega$  $\sim$ op  $-$ 5687067  $\overline{\phantom{a}}$  $\Rightarrow$  $\overline{\phantom{a}}$ Domain

 $\subseteq$ eenmaal een bestelling  $\tilde{\pi}$ gedaan  $\Box$  $\mathbf{v}$ u  $\tilde{\phantom{a}}$  $\overline{\phantom{a}}$ op  $\overline{\phantom{a}}$ catalogus

Van de is  $\overline{\phantom{a}}$  $\asymp$ overmaking  $\bar{c}$  $\overline{\phantom{a}}$ bedrag op Gironummer: 5687067  $\overline{\phantom{a}}$  $\rightarrow$  $\overline{\phantom{a}}$  $\tilde{\phantom{a}}$ 

Bestellen:

Libellendans  $\bf{z}$ 29 ş  $\sim$  $\overline{\phantom{a}}$ IJssel Tel.: د - ເກ ಸ  $\bf s$ 

# $\blacksquare$  $\overline{\phantom{a}}$  $-$

### MSX-MOZAIK - 17 -

### \*\*\* NIEUWSLETTER \*\*\*

Nieuwsletter is een bijdrage aan MSX Mozaik van de MSX Gebruikers Groep west brabant. We proberen <sup>u</sup> op deze plaats maandelijks te berichten over het wel en wee van onze MSX club. Daarnaast willen wij artikeltjes en nieuwtjes brengen waar iedere MSXer wat aan kan hebben, dus niet plaats of regio gebonden. Natuurlijk hopen wij reacties bij u los te peuteren die <sup>u</sup> dan aan ons niet plaats of regio gebonden. Natuurlijk hopen wij reacties bij u los te peuteren die u dan aan om<br>kenbaar maakt. Naast onze gebruikersgroep worden er nog tal van andere MSX groepen i<mark>n de</mark><br>gelegenheid gesteld om hun bijd neem dan eens contact op met het bestuur. Mogelijk kunt <sup>u</sup> ze overwegen het voorbeeld van de MSX GG west brabant te volgen of hun informatie met het onze te bundelen. We creëren dan een gastenhoekje.

Nu kunnen wij ons voorstellen dat er mensen zijn die geen lid zijn van een computer-vereniging maar ook willen reageren op het schrijfsel van anderen, van welke gebruikersgroep dan ook, of zelfs een heel artikel in gedachten hebben. Wij, de MSX GG west brabant, stelt die MSX ers in de gelegenheid om hun reacties in een van de aflevering van Nieuwsletter op te laten nemen, uiteraard onder vermelding van hun eigen naam.

Op dit moment weten we nog niet precies wat we gaan plaatsen in Nieuwsletter. Dat zal voornamelijk afhangen van situaties op dat moment. In gedachten hebben we:

- Uitreksels van eerder gepubliceerde artikelen uit ons clubblad

- Een agenda
- Advertenties in de vorm van; ruilen, vragen en aanbieden (gratis)
- Gebruikersgroep informatie
- Databank nieuws
- Speel tips
- Landelijke spelcompetitie

En zo zijn nog tal van zaken te noemen die ongetwijfeld aan de beurt komen. Dat het een en ander afhangt van reacties van lezers zult <sup>u</sup> best kunnen begrijpen. Wilt <sup>u</sup> reageren, heel graag, maar liefst schriftelijk. Ons adres vindt <sup>u</sup> in een van deze kolommen.

### \* WAT IS EEN COMPUTER GEBRUIKERS-GROEP.

Een gebruikersgroep is een club waarvan de leden met hetzelfde systeem werken, m.a.w. hetzelfde merk computer bezitten, gebruiken dus. Het uitwisselen van gegevens en ervaringen spitst zich, in ons geval, toe op een en hetzelfde systeem: MSX homecomputer. Het MSX systeem, voluit Micro Soft eXtended basic, is een computersysteem dat in 1984 door 24 verschillende fabrikanten op de markt is gebracht, nu trekken nog enkele de MSX kar.

MSX is uitgebracht in twee uitvoeringen, MSX <sup>1</sup> en MSX 2. MSX 2 is het uitgebreidere broertje van de MSX <sup>1</sup> computer, waarvan de meeste type zijn uitgerust met ingebouwde diskbasic, DOS besturingssysteem, hogere resolutie schermen e.d. In

1989 kwam MSX 2+ schoorvoetend op de markt met nog meer kleuren.

Dat het gebruik van een computer een schat aan mogelijkheden biedt is reeds lang bekend, maar welke wilt <sup>u</sup> als gebruiker benutten? Onbekend maakt onbemind. Dit verandert als met computercollega's gecommuniceerd wordt. De een weet meer en andere dingen dan de ander, vandaar dat contacten onderling zo belangrijk kunnen zijn.

Een gebruikersgroep helpt en geeft de mogelijkheid met andere computer hobbyisten in contact te komen. De eerste contacten zullen gemaakt worden tijdens een clubbijeenkomst.

### \* WAT DOET DE MSX GEBRUIKERS GROEP WEST BRABANT HIERAAN.

Wij, de MSX Gebruikers Groep west brabant hebben 12 bijeenkomsten in het jaar, een keer per maand, die worden gehouden in Roosendaal, centraal in West Brabant.

In een gezellige sfeer, waar een drankje besteld kan worden tegen een speciaal goedkoper tarief, wordt onderhoudend over MSX gediscussieerd. Eigen gemaakte of aangepaste programma's worden gedemonstreerd op de zelf-meegebrachte computer. Anderen houden zich bezig met te laten zien hoe de vijand het snelst moet worden vernietigd bij een spel. Ook zakelijke programma's en utilities worden uitgediept.

Video-digitizen, drukwerk maken, Viditellen, besturing, noem maar op alles is mogelijk met de juiste soft- en hardware. Leden helpen elkaar door te vertellen welke apparaten wel en juist niet aangeschaft dienen te worden om een bepaald doel te bereiken. En is een clubblad niet de aangewezen manier om vragen, wetenswaardigheden en nieuwtjes aan iedereen bekend te maken?

De MSX Gebruikers Groep west brabant heeft in de afgelopen jaren, de oprichting was 14 maart 1985, toch een redelijke know how opgedaan en is een steunpunt geworden ook voor MSX-ers buiten de regio. Denk hierbij ook aan contacten met andere gebruikersgroepen.

Een aantrekkelijk onderdeel van de MSX GG is de Disk Service, een software bibliotheek. Momenteel staan ruim 1500 public-domain software programma's ter beschikking aan de leden en dat aantal groeit met de dag. Zou een individuele gebruiker tot al deze resultaten zijn gekomen, die zojuist gelezen zijn? Mogelijk genoeg redenen om je aan te sluiten bij de MSX Gebruikers Groep west brabant.

### \* DE PRINTER.

Dit verhaal werd eerder gepubliceerd in MSX Nieuwsbrief 36, ons clubblad. In de daarop volgende bladen zijn weer andere onderwerpen van de printer behandeld, dit aan de hand van de reacties van leden. Ook <sup>u</sup> kunt reageren met nieuwe of aanvullende gegevens, we komen er dan de volgende keer opterug. Het spreekt voor zich dat ook handige printer programma'tjes van harte welkom zijn. Helpen is het motto. Voor alle duidelijkheid; het gaat hier uitsluitend over dot/matrix printers al dan niet MSX.

Het onderwerp van deze keer:

### PRINTER INSTELLINGEN IN DYNAMIC PUBLIS-

Het blijkt dat veel MSX-ers moeite hebben met het instellen van de printerinstructies en ook niet weten welke, in het programma Dynamic Publisher (DP) van Radarsoft.

Nu heeft DP standaard een aantal kant en klare printerinstellingen voor verschillende merken printers, maar deze blijken niet altijd te werken of er zijn nog meer mogelijkheden. Een veel voorkomend euvel bij het printen is dat eerst een stukje grafisch wordt afgedrukt gevolgd door ondefineerbare tekens, rotzooi dus. Toch is dit eenvoudig op te lossen als je maar weet hoe.

Nou en ik weet het, maar ik kan niet ontkennen dat het me veel moeite heeft gekost en dat ik daarvoor verscheidene printerhandboeken heb moeten 'Iezen'. Nu is nog de vraag of ik het duidelijk hier op papier kan overbrengen. Ik zal het proberen en daar doet zich direct het eerste probleem voor.

Ik bezit namelijk geen MSX printer en heb tot op heden de instructies voor deze printers nog niet bestudeerd en ik ben dit eigenlijk ook niet van plan. Ik mag aannemen dat onder uw mensen zijn die dit al wel hebben gedaan en vraag hen om voor uitleg te zorgen. Dat moet toch kunnen lijkt mij.

Na deze inleiding, geachte Epsonachtige printerbezitters, let op. Als we in DP via systeem-instelli ngen naar het pull down printer menu gaan dan lezen we in de eerste regel: START PRINT, met

een aantal codes daarachter. Die codes kunt <sup>u</sup> veranderen. Klik maar eens op de linker muisknop en <sup>u</sup> zult zien dat de witte balk van die eerste regel de kleur rood krijgt. Nu kunt <sup>u</sup> via het toetsenbord de nieuwe gegevens intypen. Als daarna op RETurn wordt gedrukt is de instelling een feit. De balk is dan weer wit.

Op dezelfde manier kunnen ook de andere regels bewerkt worden en als blijkt dat, na een printer- -proef-uitdraai, alles goed is ingevoerd dan kunnen deze gegevens, door ze te saven, bewaard blijven. Dit doen me met de BEWAAR optie die ook is te vinden in het systeem-instellingsmenu.

Pas op, geef de file een naam die niet reeds eerder voorkomt. Een uitzondering hierop is de filenaam START.SYS. Indien <sup>u</sup> uw nieuwe printerinstellingen direct wilt aktiveren na het inladen van DP dan geeft <sup>u</sup> de nieuwe file, ook de naam START. Dit is allemaal leuk en aardig maar wat voeren we in? De gegevens in de eerste regel van het printermenu zijn de codes die de printer moet ontvangen om na het afdrukken van een regel het blad een regel op te schuiven. Voor de meeste Epsonachtige printers zijn de regelspatiërings codes gelijk. We mogen aannemen dat de volgende instelling de juiste is (zo niet dan experimenteren en aan mij doorgeven). Volgens uw handboek is een van de commandos voor regelop- schuiving:

ESC <sup>A</sup> n oftewel LPRINT CHR\$(27); "A"; CHRS(n) Deze mode stelt de n/72 inch regelspatiëring in en voor DP moet dit 8/72 inch zijn. Invullen doen we aldus:

### START PRINT 27 "A" 8

Nu de tweede regel en tevens de belangrijkste: START REGEL. Hier moeten we gaan rekenen en uit het printerhandboek de juiste gegevens halen die te vinden zijn in 't hoofdstuk over de BIT IMA-GE CONTROLE (bit image is grafische mode). De meeste Epsonachtige printers kunnen op twee manieren in één grafische mode worden gezet, want dat moet op de tweede regel gebeuren in combinatie met de laatste regel van het DP printermenu: MAXIMALE BREEDTE. Deze breedte is het totaal aantal kolommen die de printer op een regel kan zetten en dat zoeken we als eerste op in het handboek bij de uitleg van:

ESC K of ESC \* 0 (bit image mode met standaard dichtheid.)

Is uw printer een 8O koloms printer dan kunnen in de meeste gevallen 80x6 dots <sup>=</sup> 480 dots per regel worden afgedrukt, A4. Als dat inderdaad voor uw printer het geval is dan vult u in bij:

MAXIMALE BREEDTE 480 (nooit meer, minder mag)

Met deze 480 gaan we rekenen. Het formaat van ESC K is: ESC K n 1 n 2 De berekening is als volgt:  $n + (n 2 \times 256) =$ 480 n <sup>1</sup> = rest van quotiënt n 2 n2= 480: <sup>256</sup> <sup>=</sup> 1 (rest 224)  $n1 = 224 n2 = 1$ In DP: START REGEL 27 "K" 224, 1 of<br>START REGEL 27 "\*" 0, 224, 1 (\* en 0 samen is<br>K)

Zoals je ziet is het heel eenvoudig en is het nu mogelijk om zelf de overige bit modes uit te rekenen en in te voeren. De meeste printers kunnen nog andere dichtheden aan. Uit de gegevens die ik van leden heb ontvangen is de volgende tabel gemaakt.

Standaard dh ESC K n 1, n 2 of ESC "\*" 0, n 1, n 2 - 480 dots per regel

Dubbele dh ESC L n 1, n 2 of ESC "\*" 1, n 1, n 2 - 960

Dubbele dh/sh ESC Y n 1 ,n 2 of ESC "\*" 2,n 1 ,n<br>2 - 960

4 voudige dh ESC Z n 1 ,n 2 of ESC "\*" 3,n 1 ,n 2=1820

CRT 1 ESC "\*" 4,n 1 ,n 2 - 640 Plotter <sup>1</sup> ESC "\*" 5,n <sup>1</sup> 'n 2 - 576 CRT <sup>2</sup> ESC "" 6,n 1,n <sup>2</sup> - 720 Plotter 2 ESC "\*" 7,n <sup>1</sup> 'n 2 - 1152

Voor ESC vult <sup>u</sup> het getal 27 in.

Onderstaande printers kunnen de dichtheden aan van: SCM Fastext 80 alleen <sup>0</sup> en 5 Gen EI TXP 1000 alleen K,L en Z Brother HR 5 alleen <sup>K</sup> en <sup>L</sup> Star NX 1000 - Epson LX 800 alles behalve <sup>7</sup> Brother <sup>M</sup> 1409 alles ook 7

Ik geef nog een voorbeeld: START REGEL 27 "L" 192,3

MAXIMALE BREEDTE 960

Volgens de formule: 960 : 256 = 3 rest 192 Samengevat: de printer print in de grafische mode in blokken van 256 dots. Door het totaal per regel te printen dots door 256 te delen, is hiervan het hele getal <sup>n</sup> 2 en de rest <sup>n</sup> 1. Maar bij DP komt een klein probleempje om de hoek kijken. Het beeldscherm heeft O - 511 is 512 pixels. Dit komt overeen met 512 dots per regel voor onze printer. Dit houdt in dat een tekening over de volle breedte van het scherm alleen met een grotere dan A4 (Brother <sup>M</sup> 1409) printer geheel geprint kan worden. Bij 8O koloms (A4) printers kunnen dus geen grotere afdrukken gemaakt worden dan tot 480 pixels op het scherm. De rotzooi waar we het in het begin over hadden, komt meestal door het verkeerd invullen van MAXIMALE BREEDTE. Dat

getal mag namelijk nooit groter zijn dan n 1 + (n 2 x 256). Wel kleiner, je krijgt dan niet de gehele tekening-breedte op het papier maar, dat kan wel eens handig zijn. Ik wil het hierbij laten en als je reageren wilt, dan graag. C. Hopstaken.

\* AGENDA 1990

6 maart Clubavond MSX GG wb Nieuwe Markt 88 Roosendaal 19.30 uur

3 april Clubavond MSX GG wb Nieuwe Markt 88 Roosendaal 19.30 uur

7-8 april Internationale MSX Dagen Groenstraat 139 Tilburg 10.00 uur

24 april Clubavond MSX GG wb Nieuwe Markt 88 Roosendaal 19.30 uur

28 april Open Dag PTC Brabanthallen Den Bosch 10.00 uur

19 mei Landelijke MSX Dag De Bron Alphen a/d Rijn ? uur

22 mei Clubavond MSX GG wb Nieuwe Markt 88 Roosendaal 19.30 uur

29-31 mei Europa Software Beurs Jaarbeursgebouw Utrecht ? uur

Wilt u uw clubdag of ander belangrijk evenement in deze agenda geplaatst zien, een briefje sturen is voldoende aan de MSX GG west brabant.

\* COLOFON MSX Gebruikers Groep west brabant Pijnboomstraat 10 4731 AT Oudenbosch telefoon O1652 12446

Alle eerder anders vermelde telefoonnummers en adressen zijn per 1-1-1990 komen te vervallen. Al uw correspondentie aan bovenstaand adres. Een lidmaatschap kost <sup>f</sup> 24,- per jaar en <sup>u</sup> ontvangt 6x MSX Nieuwsbrief. Elke maand een bijeenkomst in Snackroom de Wolf Nieuwe Markt 88 Roosendaal. Hoe wordt <sup>u</sup> lid: Maak <sup>f</sup> 24,- over op girorekening nummer 21 24 503 t.n.v. MSX GG Roosendaal met vermelding van uw adres en telefoonnummer plus merk en type computer, printer en modem.

MSX-MOZAIK - 20 -

### MSXMOZAIK nummer 1 - 1990

Hoofdredacteur: Dirk Scheper Hordijk, C. Lindthout, P. Vaessen<br>Redactie-adres: Batterijlaan 39, 1402 Redacteuren: Marco de Groot, C.

**SM Bussum** 

pyrights be mox-er<br>ets uit deze uitgave mag worden<br>rmenigvuldigd en/of openbaar wor-<br>n gemaakt door middel van druk,<br>okopie, microfilm of op welke anvermenigvuldigd en/of openbaar wordoor midgel van diu fotokopie, microfilm of op welke an-<br>dere wijze dan ook, zonder schriftelijke toestemming van de uit-

No part of this publication may be<br>
reproduced in any form, by print,<br>
photoprint, microfilm or any other<br>
means without written permission<br>
from the publisher. in any form, by print, photoprint, microfilm or any other means without written permission from the publisher. means without written permiss:<br>from the publisher,<br>Druk: Salland Offset, Deventer

Verspreiding: Belapress, Gilze

MSX-MOZAIK Is een maandelijkse uitgave.

Bank. Amrobank 45.98.38,008 Postbank 13.67.088

The publisher cannot be held responsible for any errors in this issue, either for copied software from commercial firmes send by editors any other reader.

### DYNAMIC PUBLISHER UITBREIDING II

Wegens de grote belangstelling voor de eerste uitbreiding en vragen naar een tweede soortgelijke verzameling is DYNA-MIC PUBLISHER UITBREIDING Il samengesteld. Net als de vorige VERZAMELING (UITBREIDING <sup>I</sup> ) is het een grote reeks stempels, kaders, letterfonts en vullers. Alle onderdelen zijn oproepbaar vanuit Dynamic Publisher terwijl men ermee werkt. Ook dit pakket is overzichtelijk uitgeprint en vormt een bron van ideeen en voorbeelden om zelf aan de slag te gaan met het publish-programma.

De DYNAMIC PUBLISHER UITBREIDING II bestaat uit 650 stempels, 50 karakterfonts, 51 kaders en 10 vullers. Er zijn geen doublures met de eerste uitbreiding. De stempels zijn op schermen gezet zodat het geheel op twee dubbelzijdige diskettes past. Eveneens zijn in deze uitbreiding alle schaak- en damstukken als losse stempel opgenomen. Zo is er bijvoorbeeld de witte pion op een wit veld, de witte pion op een zwart veld, maar ook een zwarte pion op een wit en zwart veld en zo ook voor de andere dam- en schaakstukken. Zo kan men schaak- en damspelsituaties weergeven. Het hierbij te gebruiken dam- cq schaakbord zijn als scherm aanwezig op de diskettes. Ook zijn er diverse bijzonder fraaie tekeningen van NS-treinen opgenomen.

<sup>U</sup> kunt de DYNAMIC PUBLISHER UITBREI-DING <sup>|</sup> of Il (inclusief handleiding en print-out) bestellen voor FI 29,95 bij P. VAE-SEN tel.: 080-784062. De uitbreidingen zijn voor een meerprijs ook leverbaar op enkelzijdige diskettes. UITBREIDING I bestaat dan uit drie en UITBREIDING Il uit vier enkelzijdige disks.